# **'Sales Module' in 'General settings'**

**Sales Module** tab is available in Admin Panel > General Settings section.

This section is directly connected to the quotation process performed in the 'Requests/Quotes'.

Below subsections explain each setting in details.

## **Default notes**

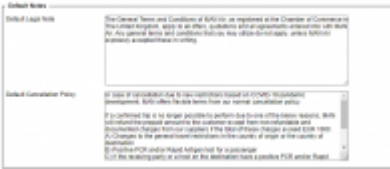

'Default notes'

**Default notes** subsection allows inserting:

- Default Legal Note
- Default Cancellation Policy

Once the notes are added in this subsection, they will appear in the quote edit > Notes tab in the 'LEGAL NOTE' and the 'CANCELLATION POLICY' fields respectively.

Additionally, the notes can be included in the sales documents, if applied in the Documents Manager for specific document.

## **Default invoice data**

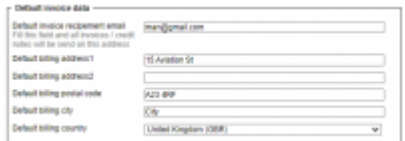

'Default invoices settings'

**Default invoice data** contains two sets of settings:

- **Default invoice recipient email** this can be used when, rather than sending an invoice email to the Client, the email is sent to the internal department (e.g. Accountancy) for checks, and then the internal department sends it to the Client. If the default email is set in this section, it will automatically populate as a **TO** email when selecting the **INVOICE** option on the quote editing page.
- **Default address** default address comprises 5 address lines that can be used on the invoice as the Invoice address. By default, Leon takes the address from the 'Manage account' settings, however, if the address for invoices is different, then it can be inserted here and used on the document/email

## **Exclusion zones**

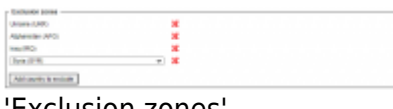

'Exclusion zones'

**Exclusion zones** are countries over which the aircraft should not be flying.

Once the exclusion zones are selected, the flight time calculations that apply to Aviapages and ReouteFinder in Request/Quotes panel > Edit quote ('Calculate Flight Time' option) will take these zones into consideration and omit the selected countries.

**Exclusion zones** indicated in this section will apply per operator.

There are 2 additional options available in the 'Fleet' section (per aircraft) and the Client profile (per Client).

## **Currency list**

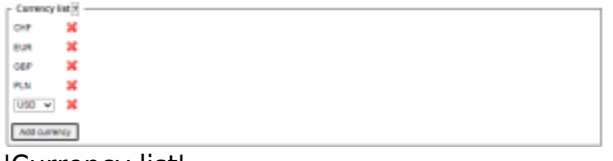

'Currency list'

**Currency list** will define which currencies should be available in the requests made on the own fleet and subcharters, also when setting up the invoice or [Fees](https://wiki.leonsoftware.com/leon/fees) the list will be visible.

In case of no currency is defined all will be available to be used.

### **Quote Request Statuses**

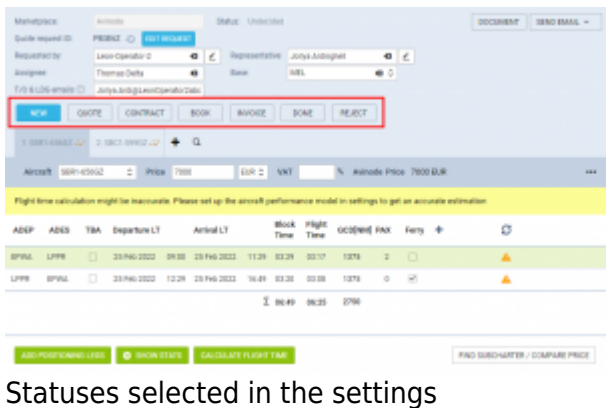

**Quote Request Statuses** setting allows selecting the default request statuses.

All the statuses are available in the dropdown and once selected, they appear in the list below the dropdown.

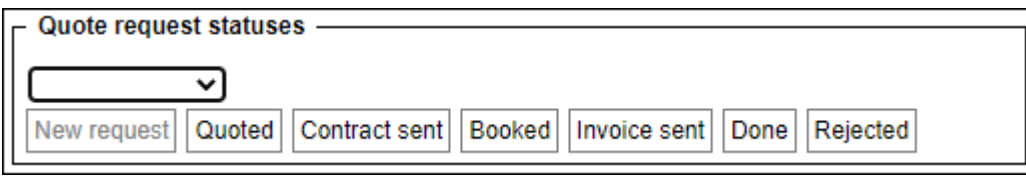

Upon saving, the statuses will update in the request edit section (as per screen on the right).

To remove the status from the list simply click on the status icon  $\frac{|\text{Reject}||_1}{|\text{et}||_2}$  and save the updated settings.

## **Country VAT**

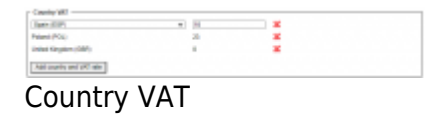

In **Country VAT** it is possible to select the default VAT rate for a specific country

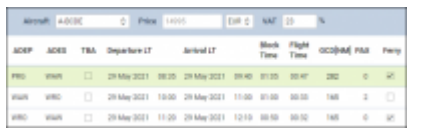

Example of default VAT rate application

Once the list of rates is created, it then applies the default rate to the request in the 'Requests/Quotes' section based on the following criteria:

- it has to be a domestic flight and within the listed country
- it has to be a passenger flight

The default VAT rate will be presented in the **VAT** box in the quote/edit section, as per the screenshot on the right.

The default VAT rates also apply to the requests coming from Avinode.

## **Quote Settings**

### **Require departure and arrival times to be set regardless of TBA setting**

**Require departure and arrival times to be set regardless of TBA setting** option applies to the way the scheduled times are displayed in the itinerary when editing the quote:

Last<br>update: update: 2023/04/21 leon:sales-module-tab-in-general-settings https://wiki.leonsoftware.com/leon/sales-module-tab-in-general-settings?rev=1682059406 06:43

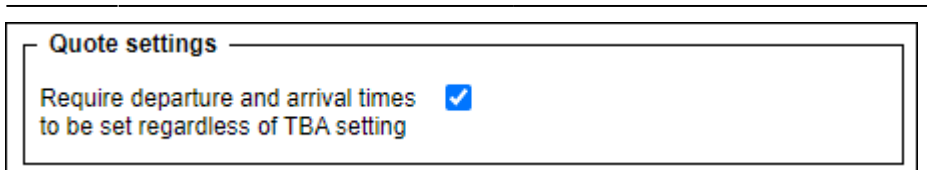

**Ticked** - Departure and Arrival times appear and despite the 'TBA' checkbox being ticked

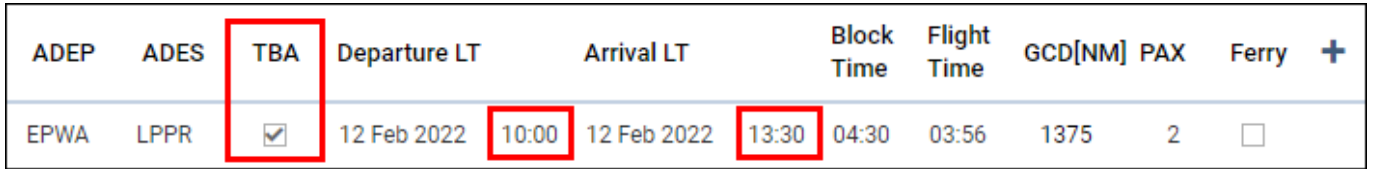

**Unticked** - Departure and Arrival times do not appear and only the 'TBA' label is displayed

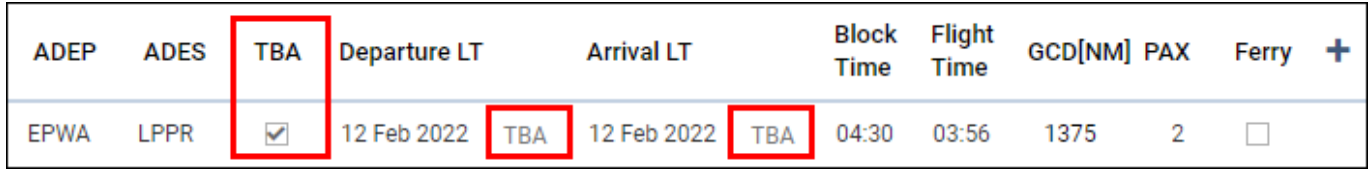

### **Minimal price margin**

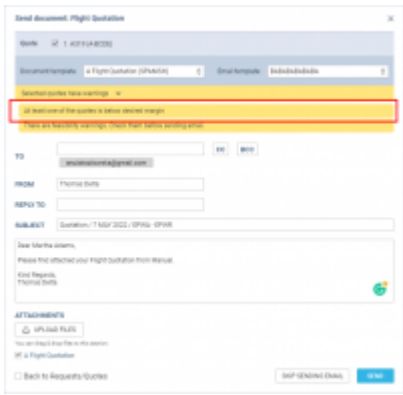

Minimum price margin warning

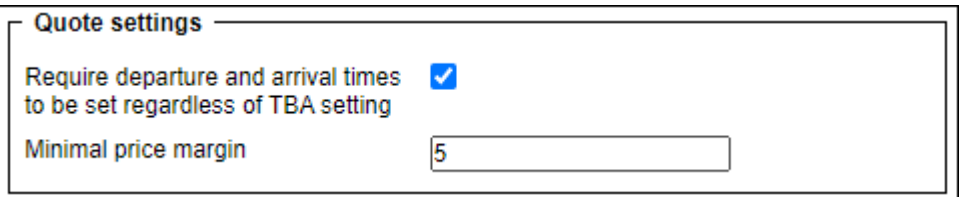

This setting allows defining the minimum margin required applicable to the 'Cost & Margin' method of quoting.

If a quote margin falls below the value specified in this section, Leon will display warning information upon clicking on the 'QUOTE' status (screen on the right).

### **Automatically update quote on schedule change**

**Automatically update quote on schedule change** allows setting up and automated update of itinerary and recalculating the price of the request if the itinerary elements are changed within the sales section.

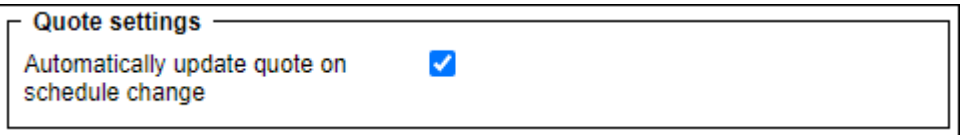

There are two possible scenarios:

- **Option ticked** any changes within the quoted itinerary automatically recalculate the pricelist elements and the final price
- **Option unticked** manual recalculation is required using the 'RECALCULATE' button

### **Update quote based on trip change**

**Update quote based on trip change** allows selecting an option of auto-update the quote upon schedule changes from the OPS part.

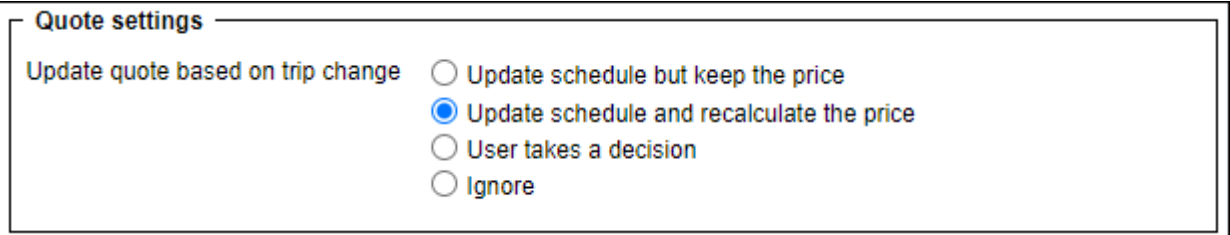

'Update quote based on trip change' contains the following recalculation options:

- **Update schedule but keep the price** schedule updated without recalculating the price
- **Update schedule and recalculate the price** schedule updated and the price recalculated based on the new schedule
- **User takes a decision** User will manually decide which option to select in Sales upon the update in OPS
- **Ignore** updates in OPS are ignored

Below, there are two examples of the applied settings:

**Update schedule and recalculate the price** - schedule updates automatically and the price is recalculated based on the updates itinerary, as soon as the changes are saved in the OPS section:

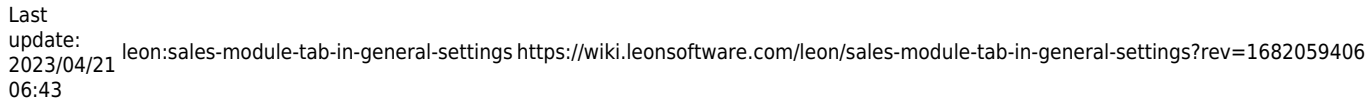

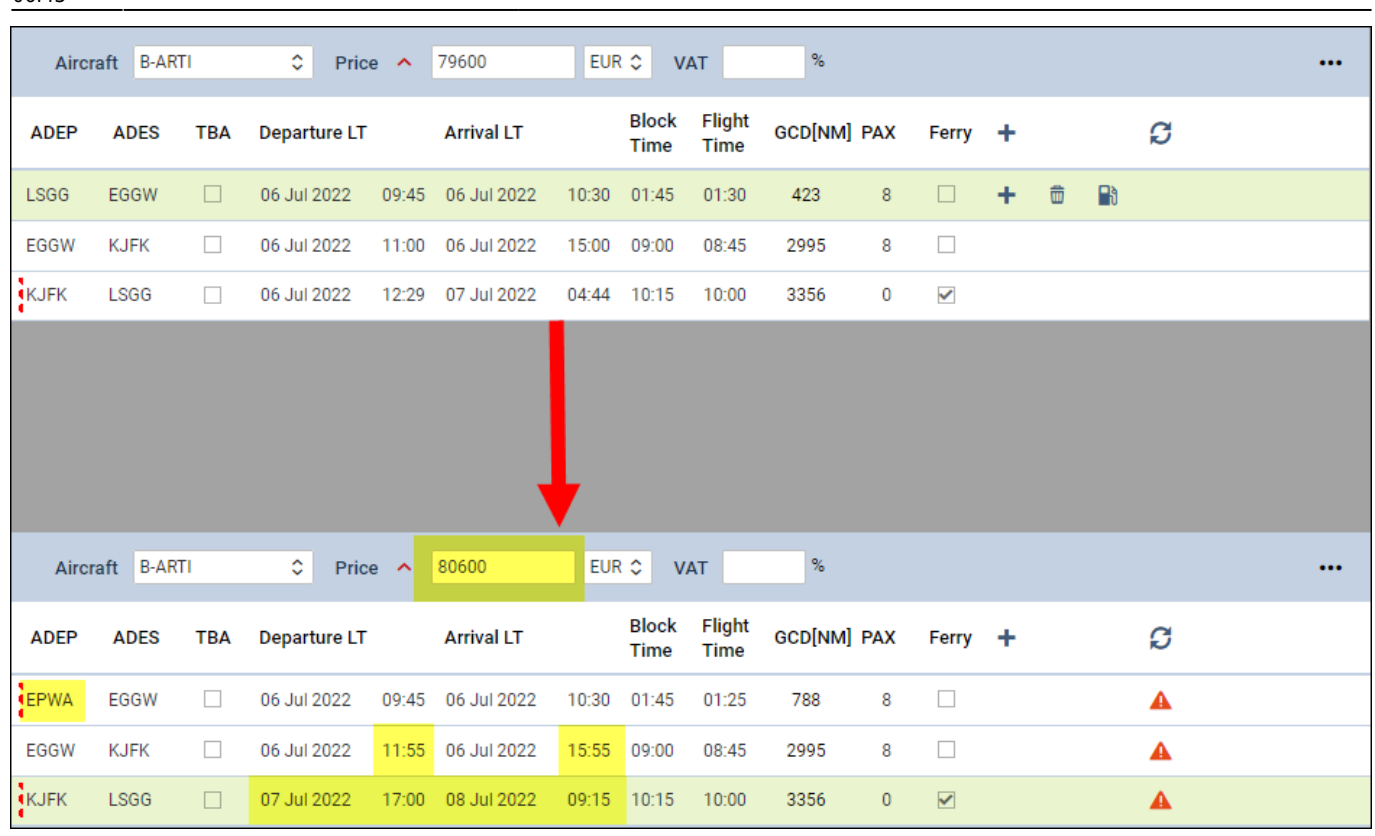

**User takes a decision** - changes in OPS do not apply automatically in Sales. Information appears in the Sales itinerary as soon as the changes are saved in the OPS section. Action required based on the action buttons:

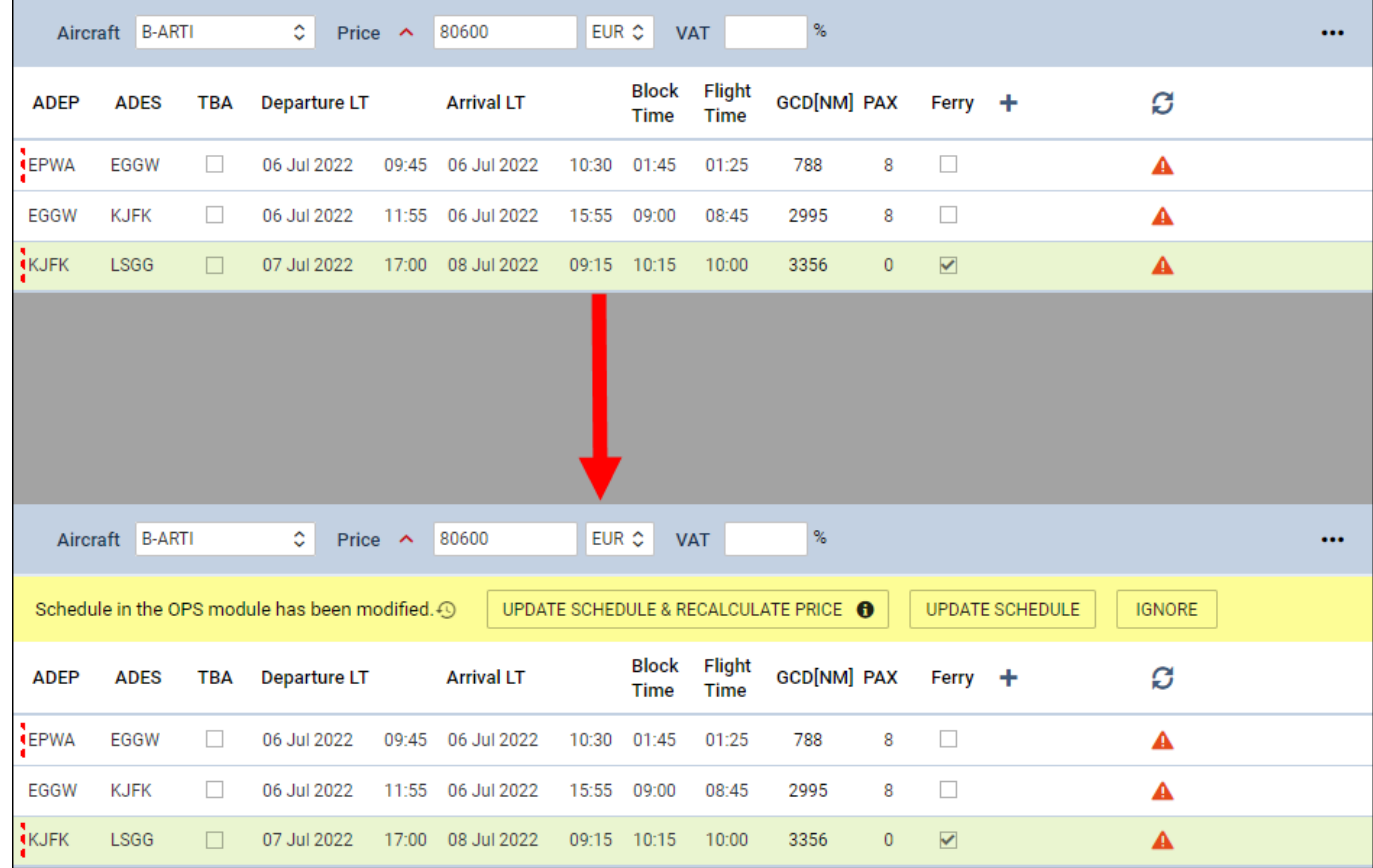

## **Optional Trip Settings**

| $\Gamma$ Optional trip settings                    |       |
|----------------------------------------------------|-------|
| Create non confirmed trip when<br>contract is sent | u     |
| Default due time for optional trips<br>[hhh.mm]    | 48:10 |

'Optional Settings' option

**Optional Trip Settings** sub-section contains the following options:

- **Create non-confirmed trip when contact is sent**
- **Default due time for optional trips [hhh:mm]**

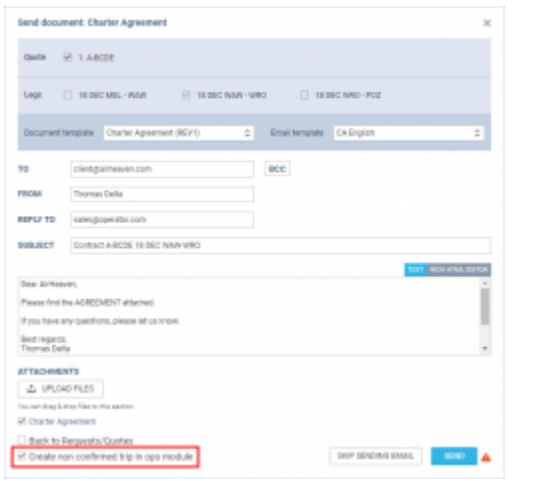

'Create non-confirmed trip in OPS module' option

### **Create non-confirmed trip when contact is sent**

The **'Create non-confirmed trip when contact is sent'** checkbox allows activating the **'Create non-confirmed trip in OPS module'** checkbox in the 'Send document: Charter Agreement' pop-up window ('CONTRACT' status button in the RFQ).

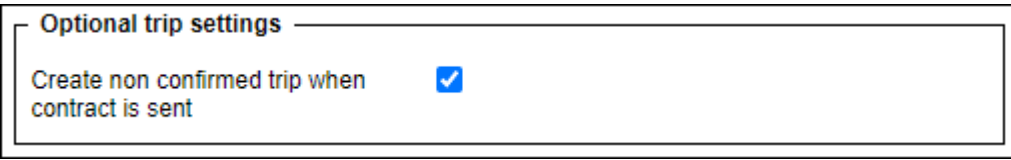

Selecting the **'Create non-confirmed trip in OPS module'** and sending the contract to the Client will create a non-confirmed trip (Option) in the OPS section without having to initially go through the 'OPTION' status button. This checkbox is the equivalent of the 'OPTION' status button in the RFQ.

Last<br>update: update: 2023/04/21 leon:sales-module-tab-in-general-settings https://wiki.leonsoftware.com/leon/sales-module-tab-in-general-settings?rev=1682059406 06:43

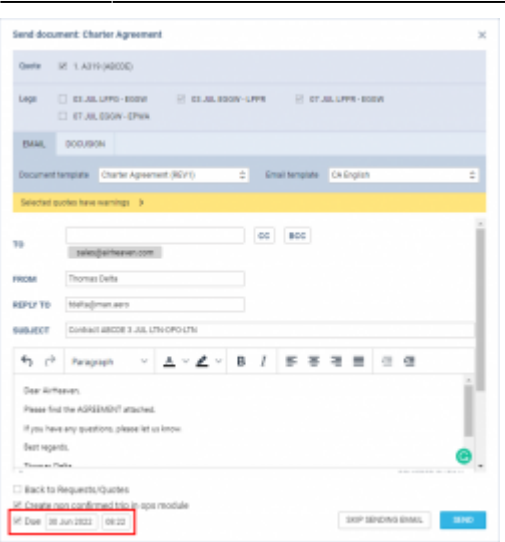

Indication of a due date when creating a non-confirmed trip

### **Default due time for optional trips [hhh:mm]**

The **Default due time for optional trips [hhh:mm]** allows setting the due time and date for when the non-confirmed trip should be automatically cancelled if the response is not received from the buyer.

The format of the default due date is set to **hhh:mm**. This allows calculating the correct due time and date based on the time when the non-confirmed trip is being created.

#### **EXAMPLE**

The due time is set to 48:10, as per the below screenshot:

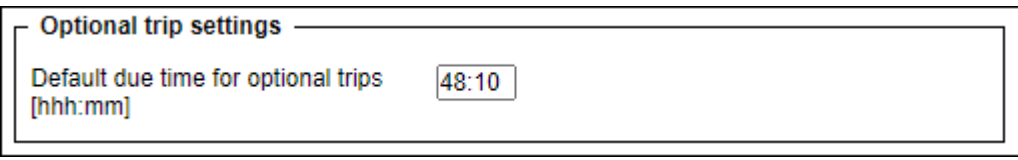

When creating the non-confirmed trip (either via the 'OPTION' or the 'CONTRACT' status) on the 28th of June at 08:12LT, the due date will automatically be set to the 30th of June at 08:22LT (as per the screenshot on the right).

### **Invoices & Credit notes**

This subsection consists of 3 settings:

- **Due date for invoices**
- **Include taxes in trip price for invoices**
- **Default recharge invoice item tax rate**
- **Include fees in Invoice/Proforma**

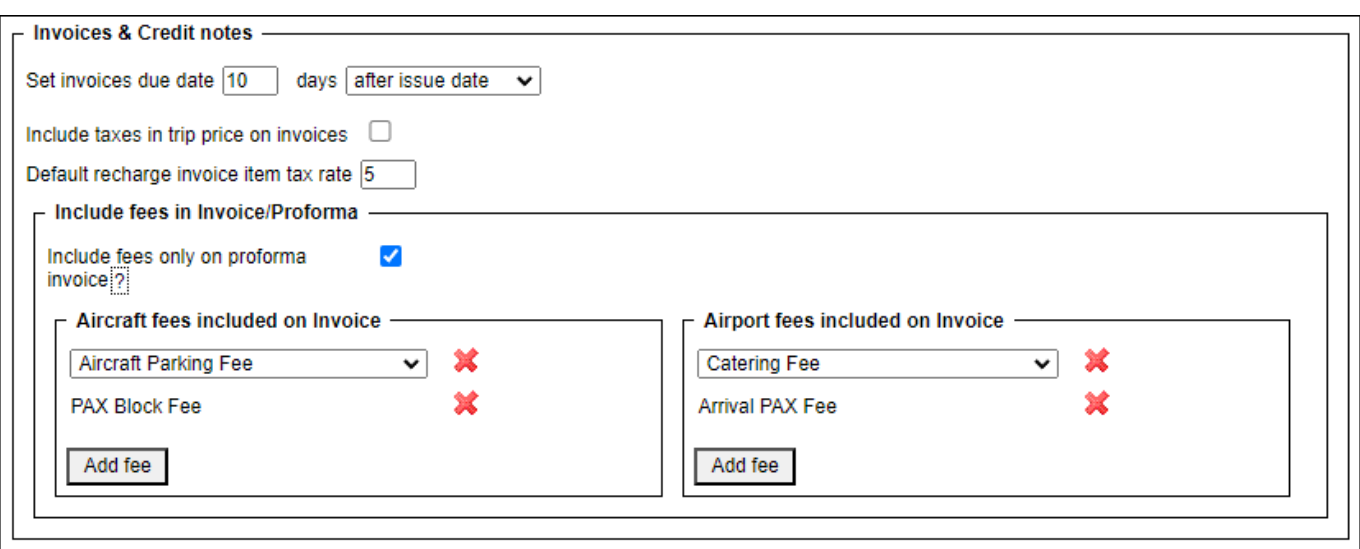

#### **Due date for invoices**

In this section, you can set up a **default 'Due date'** for the Quote Invoice.

The setting consists of **2 fields**:

- 1. Input with the number of days
- 2. Dropdown with the following options:
	- **after issue date** number of days after the invoice issue date
	- **after invoice date** number of days after the invoice date
	- **before flight** number of days before the first flight within the request

As you can see in the example below, the Invoice due date was set to 7 days after the invoice date:

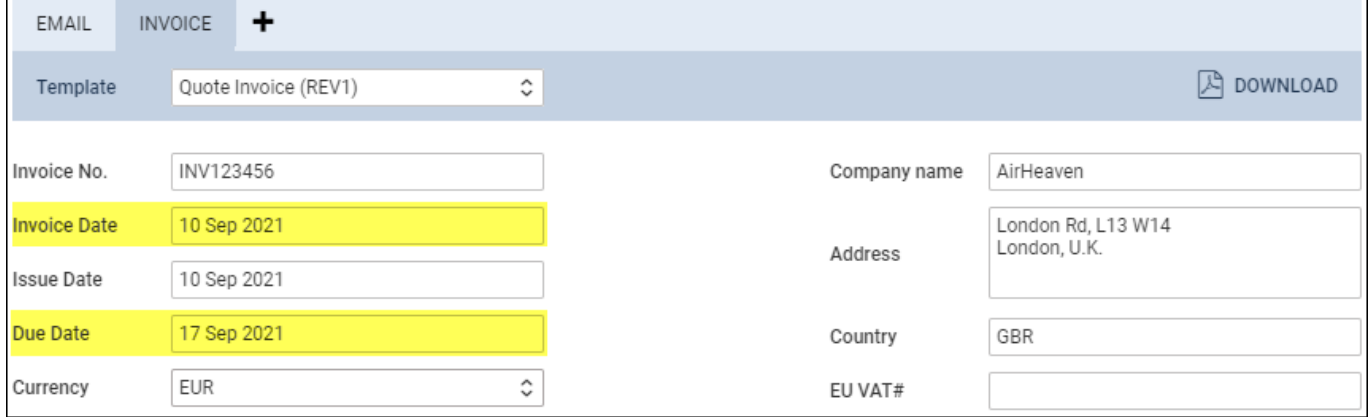

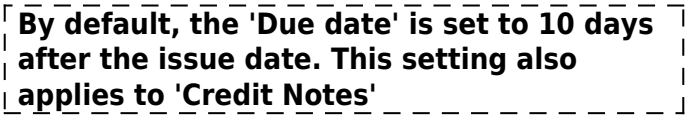

### **Include taxes in trip price for invoices**

**Include taxes in trip price for invoices** setting allows deciding whether the tax should be displayed as a separate item on the Invoice section of the request.

Last<br>update: update: 2023/04/21 leon:sales-module-tab-in-general-settings https://wiki.leonsoftware.com/leon/sales-module-tab-in-general-settings?rev=1682059406 06:43

It works as follow:

**Ticked** - tax is included in the total price in the Invoice section

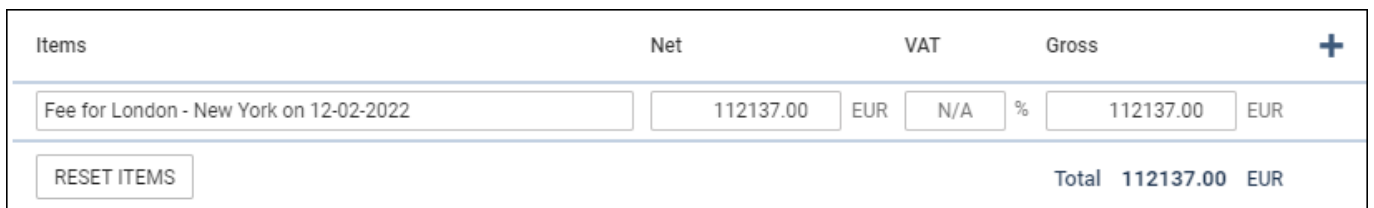

#### **Unticked** - the default setting, tax is presented as a separate item in the Invoice section

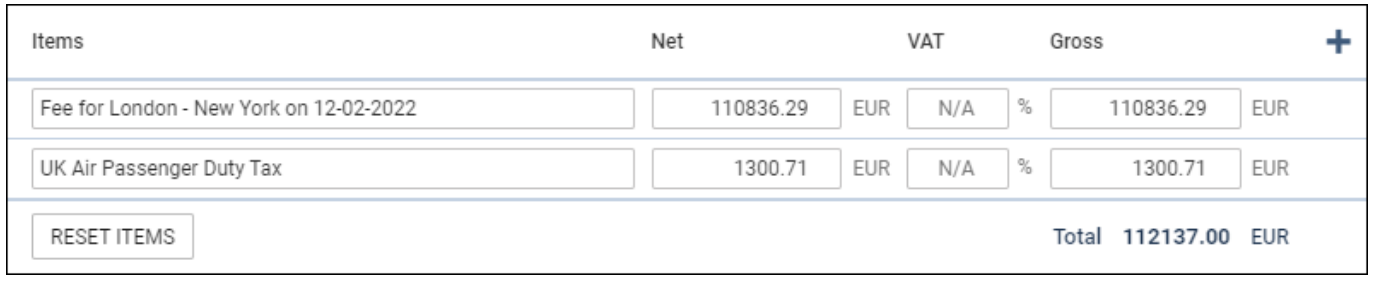

#### **Default recharge invoice item tax rate**

**Default recharge invoice item tax rate** allows setting up a default VAT rate for the items listed on the Recharge Invoice.

The rate will automatically apply and can be presented both in an email and the Invoice document.

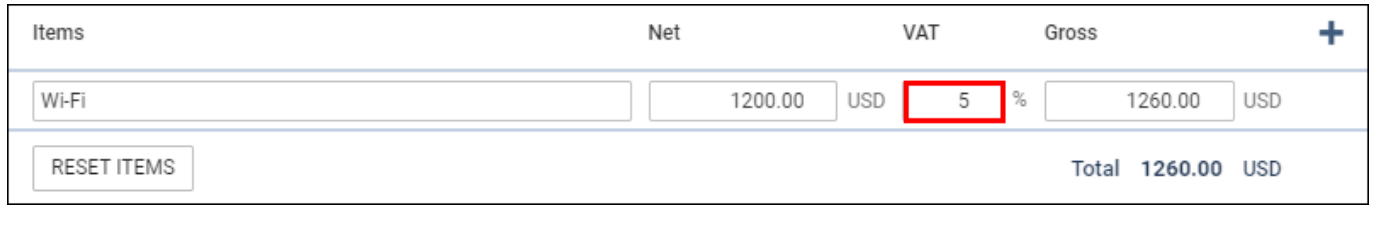

### **Include fees in Invoice/Proforma**

In the **Include fees in Invoice/Proforma** section it is possible to select the default elements of the 'Aircraft/Airport Fees' that will show on the Invoice/Proforma Invoice.

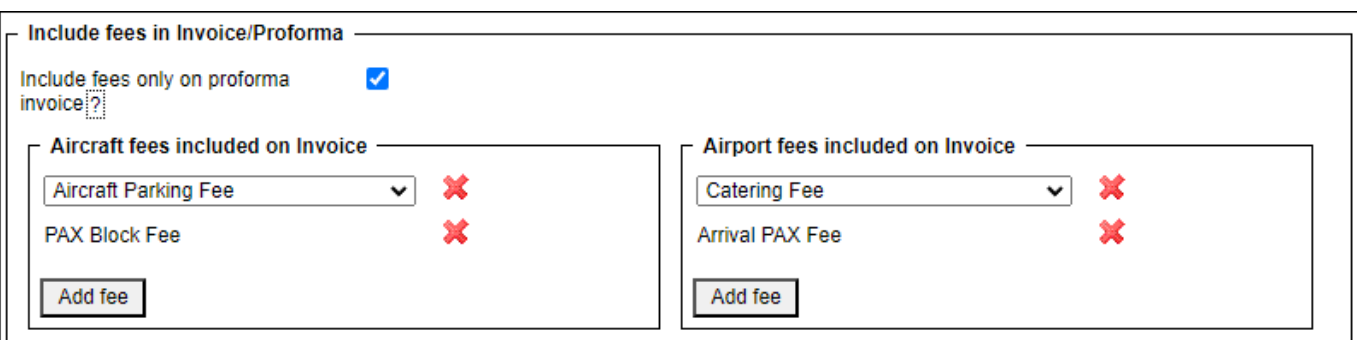

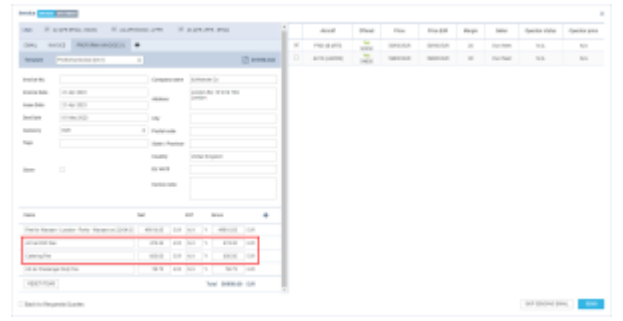

'Include fees in Invoice/Proforma' example

If the element of the fees exists in the quotation pricelist, it will also be added to the Invoice/Proforma Invoice, as per the screenshot.

Selecting the **Include fees only on proforma invoice** checkbox will make the selected items to only display on the Proforma Invoice in the Sales panel.

## **Subcharter settings**

The below settings apply to the subcharter quotes

### **Select handling agents on subcharters automatically**

| Operator price:                                        | 23000      | 6.8 0 Margin |                        | - 1                                | h.       | Third party                 | 2500          | EUR D    |  |  |
|--------------------------------------------------------|------------|--------------|------------------------|------------------------------------|----------|-----------------------------|---------------|----------|--|--|
| <b>JOSENTES</b><br><b>BADE</b><br>MESSAGEE             |            |              |                        |                                    |          |                             |               |          |  |  |
| Registration                                           | 4-9038     | ۰            | ACTION                 | PROD                               |          | <b>FEX LIQUIDS</b>          | TE            |          |  |  |
| <b>Operator</b>                                        | <b>ABC</b> | ٠            | Contact winall         | sexaged can                        |          | Phone number                | +44 8736 1283 |          |  |  |
| Operator (CAO)                                         | <b>ABC</b> |              | Manufacture (war) 2018 |                                    | $\equiv$ | Tear of<br>Refutbishment    | 3001          | ÷        |  |  |
| OFT                                                    |            |              | 雨                      |                                    |          | <b>Fight standard</b>       |               |          |  |  |
| Chan phone                                             |            |              |                        |                                    |          |                             |               |          |  |  |
| Operator Europitation Policy<br>Campallation<br>policy |            |              |                        |                                    |          |                             |               |          |  |  |
| Pictures<br><b>IDIT PICTURES</b>                       |            |              |                        |                                    |          |                             |               |          |  |  |
| <b>Implain</b><br>ciude idea                           |            |              |                        |                                    |          |                             |               |          |  |  |
| 25 Jan 10:00 EPIsk - UNAV 12:40                        |            |              |                        |                                    |          |                             |               |          |  |  |
| Flight No.                                             | ABC1234    |              |                        | Handing (EPark) INSUCOME EXECUTIVE | ÷        | <b>Kending (URIN) 6-0P3</b> |               | $\equiv$ |  |  |

Default handler assigned

**'Select handling agents on subcharters automatically'** setting allows deciding if the preferred handling agents should apply automatically to the subcharter requests for quotes:

- **Checkbox ticked** default setting. preferred handler automatically assigned to the request on a subcharter
- **Checkbox unticked** preferred handler not assigned to the request on a subcharter

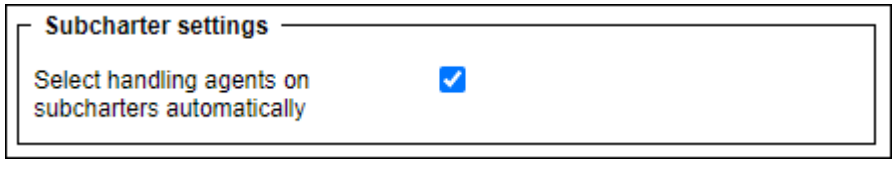

### **Sales Checklist items**

This section allows selecting the default 'Sales Checklist Items' settings that will apply to the subcharter quotes.

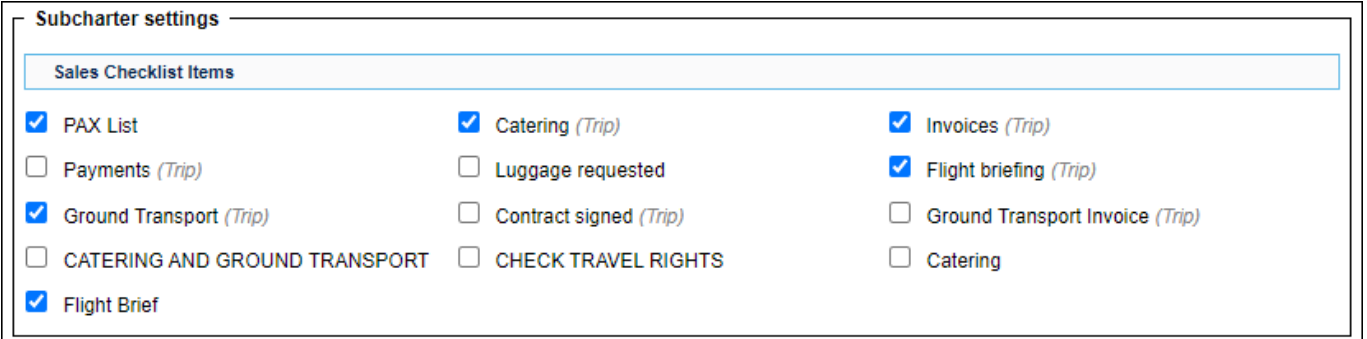

Any changes to the settings will only apply to the subcharter quotes added after the update.

## **Phonebook settings**

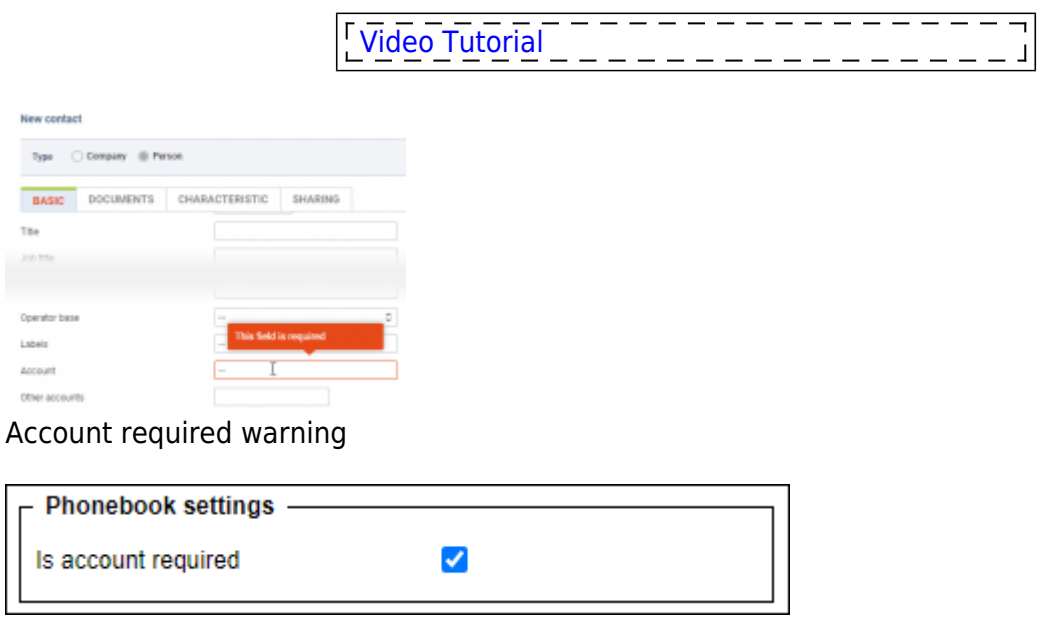

**Is account required** setting allows making the 'Account' field as required while creating a new contact ('Person') in the 'New Phonebook'.

If the checkbox is ticked, the 'Account' has to be selected, otherwise, Leon will issue a warning and will not allow saving a new contact

From: <https://wiki.leonsoftware.com/> - **Leonsoftware Wiki**

Permanent link: **<https://wiki.leonsoftware.com/leon/sales-module-tab-in-general-settings?rev=1682059406>**

Last update: **2023/04/21 06:43**

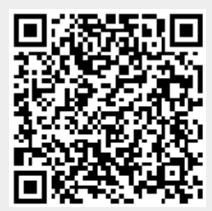